# Technical documentation of ComNpay for Laravel 5

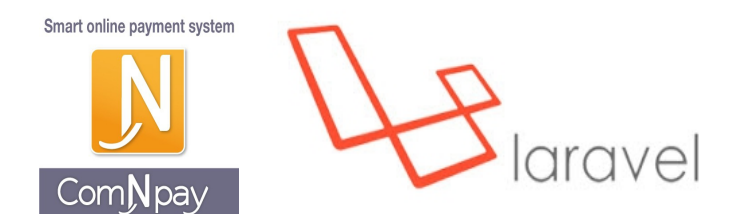

#### 1. Important files

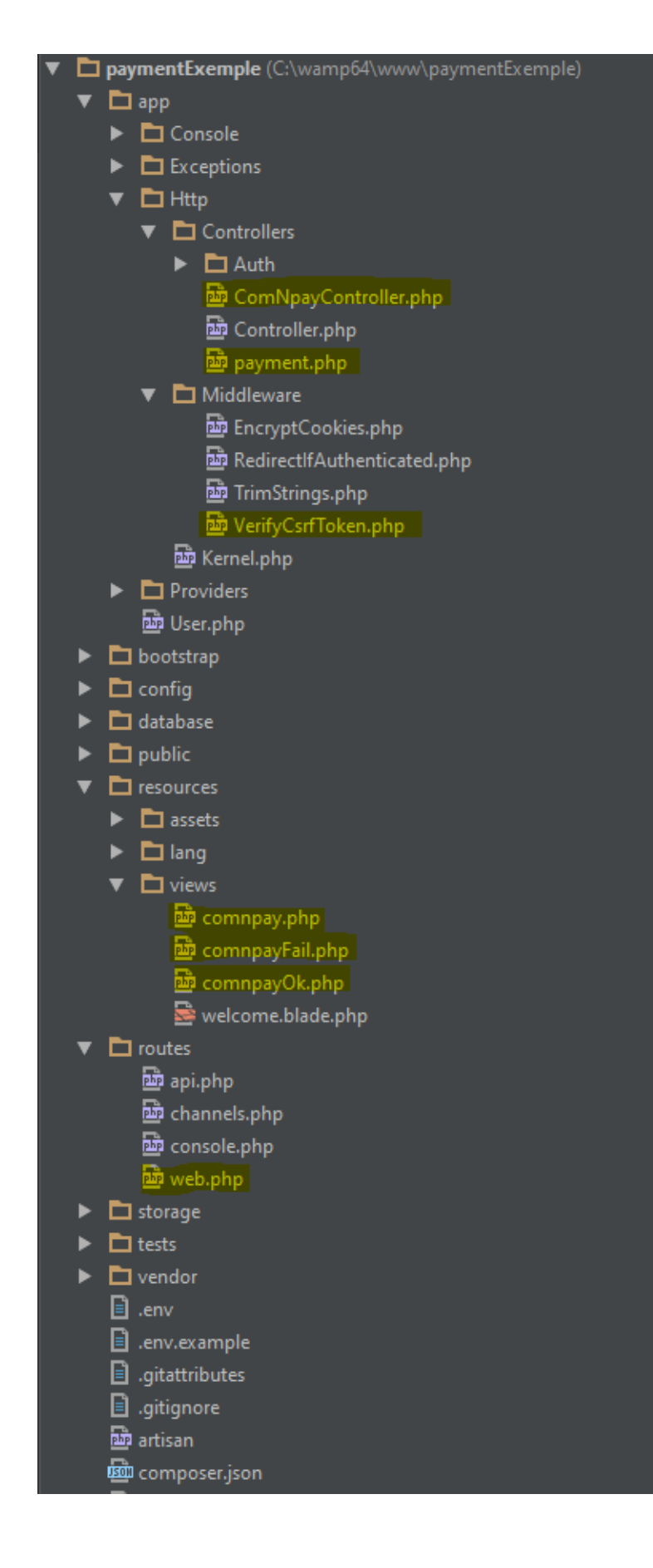

1. ComNpayController.php is the main controller of the payment example. 2. payment.php is the class where the module is initialized

3. VerifyCsrfToken.php is already in the Laravel tree. But we exclude the csrf check from certain redirects

4. comnpay.php is the main view of the payment and is initialized by ComNpayController.php 5. comnpayFail.php and comnpayOk.php are the two pages of redirections after the payment

6. web.php is already in the Laravel tree too. We use it to redirect

## 2. ComNpayController.php and payment.php

This controller is the main controller of the payment example.

```
class ComNpayController extends Controller
{
     public function initPayment()
\left\{\begin{array}{ccc} & & \\ & & \end{array}\right\} include('payment.php');
          $a = new Payment(
               "YOUR_VAD_NUMBER",
               "YOUR_SECRET_KEY",
               "http://localhost/paymentExemple/public/comnpayOk",
               "http://localhost/paymentExemple/public/comnpayFail",
               "",
               "D"
          );
          $val = $a->buildSecretHTML("Product",10);
          return view('comnpay')->with('inputComNpay', $val);
      }
}
```
We need to include the payment.php class. By default this class is in the same folder that this controller. You can move, but you have to rename the inclusion.

You have to rename **"YOUR VAD NUMBER"** and **"YOUR SECRET KEY"** with your settings. About the payment.php file, you do not have to modify. But if you move it you will have to change the namespace:

**namespace** App\Http\Controllers;

*Technical documentation of ComNpay for Laravel 5*

#### 3. comnpay.php

This view is the main view of the payment.

```
<form method="post" action="https://secure.comnpay.com">
    <?php echo $inputComNpay ?>
    <input type="submit" value="Payer!" />
</form>
```
The action in form is needed to redirect in our payment platform.

If you want to test our payment with false transactions, you will have to create an acount at <https://homologation.comnpay.com/login.html>

Then, replace the action link in form by:

```
action="https://secure-homologation.comnpay.com"
```
and **"YOUR VAD NUMBER" "YOUR SECRET KEY"** (in ComNpayController.php) by your VAD Number and secret key test.

#### 4. Verifycsrftoken.php

After the payment, we are redirected in comnpayOk.php or comnpayFail.php. But we have not crsftoken from laravel. So, we have to add:

```
protected $except = [
     "comnpayOk", "comnpayFail"
];
```
### 5. comnpayOk.php and comnpayFail.php

These two views are used to redirect after the payment. You can replace or remove them, and choose your own redirects.

If you change if you will need to change: (in ComNpayController.php)

```
 "http://localhost/paymentExemple/public/comnpayOk",
 "http://localhost/paymentExemple/public/comnpayFail",
```
by your redirects. Don't forget to modify the exceptions in verifycsrftoken.php

#### 6. web.php

This file is used to redirect from url to view or controller.

```
Route::get('comnpay', 'ComNpayController@initPayment');
```
This route is used to redirect url comnpay to ComNpayController.php at the function initPayment.

```
Route::post('comnpayOk', function () {
    return view('comnpayOk');
});
```
This route in post is used to redirect from our paiment page to your site. We send data, so we have to use post root. This route uses view directly.

To access the payment page, you only have to go at <http://localhost/paymentExemple/public/comnpay>